<航空交通管理センター・航空交通管制部への事前照会方法>

飛行させる空域を管轄する機関を必ず事前にご確認いただき、該当する機関宛てにメ ールにて事前調整を行ってください。

事前調整メール内容例

〇〇管制部 無人航空機照会窓口 宛

以下の内容で事前調整よろしくお願いします。 [1]名前、電話番号 [2]DIPS の MAP を添付しております。(MAP を添付) [3]飛行させる空域での最高海抜高度は〇〇〇メートルです。

【※注意点】

- ・管制機関への事前調整は飛行許可申請とは異なります。事前調整結果をもとに、 DIPS 申請による飛行許可手続きを行ってください。
	- (申請書「□空域を管轄する関係機関」欄に、調整結果を記載してください。)
- ・事前調整の結果回答までに1週間前後、所要の調整に時間を要しますのでご留意く ださい。
- ・飛行範囲があまりにも広範囲に渡る場合、調整が出来ない場合があります。
- ・各管制機関の管轄する飛行空域のみ事前調整を行っております。飛行範囲を複数の エリアに跨る場合は、必要な管制機関と各々事前調整を行ったうえで、申請書の提 出官署あて、飛行申請をご提出ください。
- ・飛行許可申請手続き全般に関するご質問は、「無人航空機ヘルプデスク」宛てお問い 合わせください。

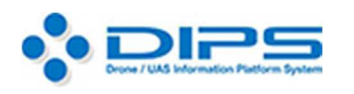

(https://www.dips.mlit.go.jp/)

DIPS 申請の手引き

(https://www.mlit.go.jp/common/001385300.pdf)

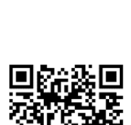

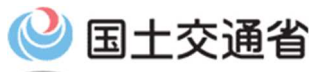

無人航空機(ドローン・ラジコン機等)の飛行ルール (https://www.mlit.go.jp/koku/koku\_tk10\_000003.html)

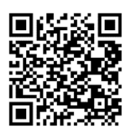

# DIPS申請における注意点(申請書作成)①

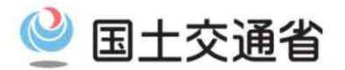

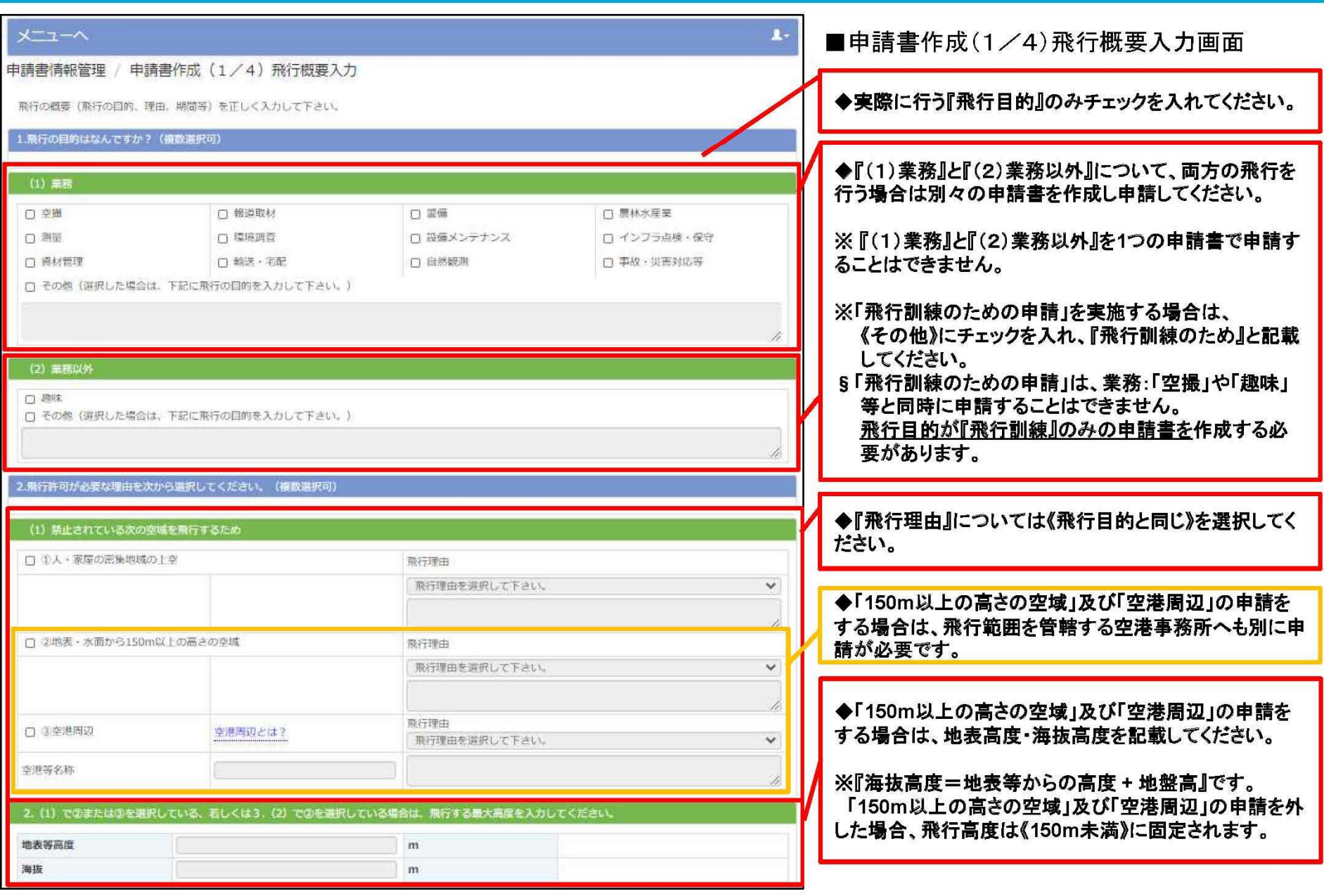

# DIPS申請における注意点(申請書作成)2

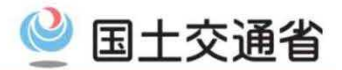

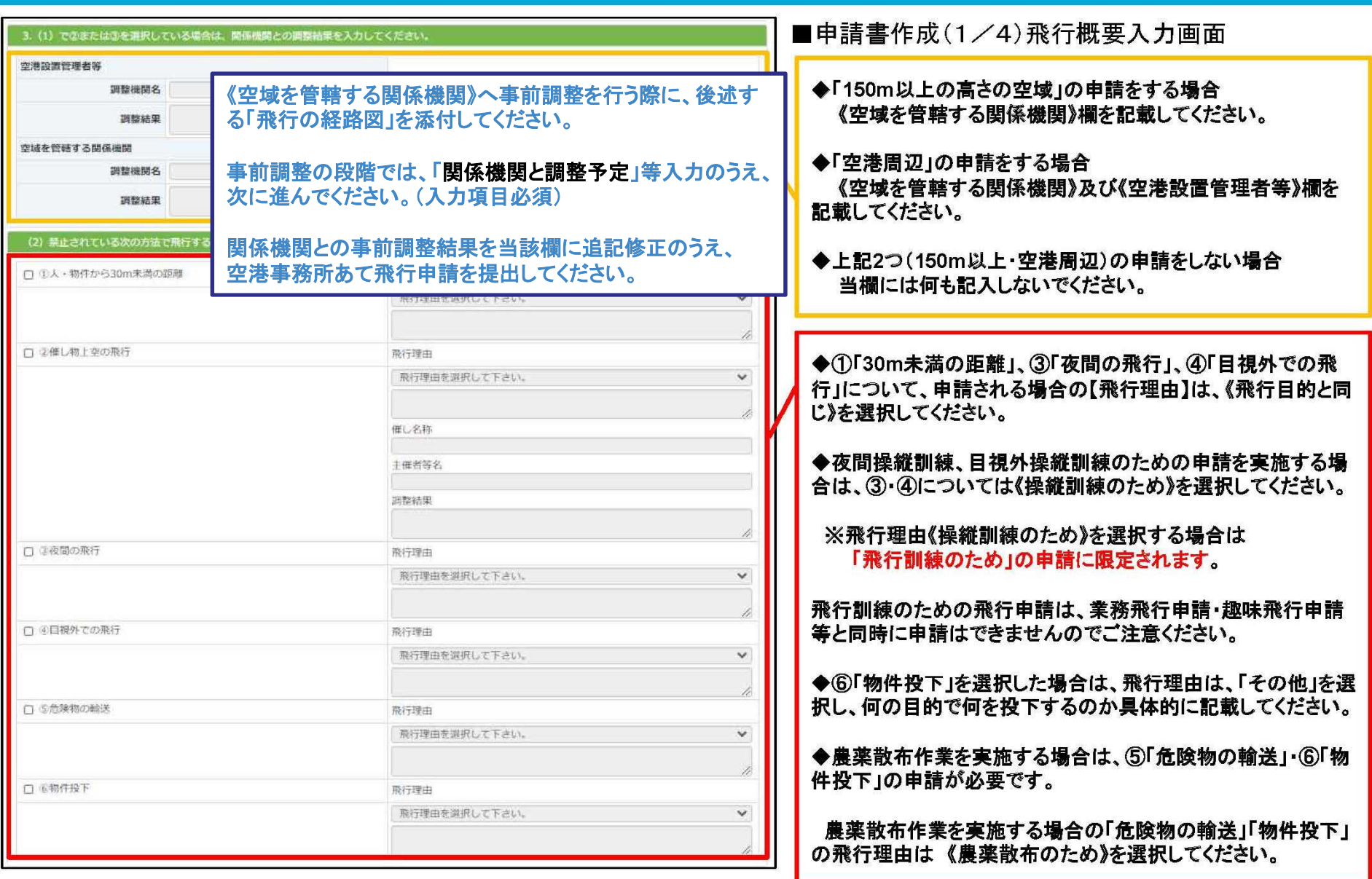

# DIPS申請における注意点(申請書作成)3

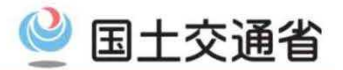

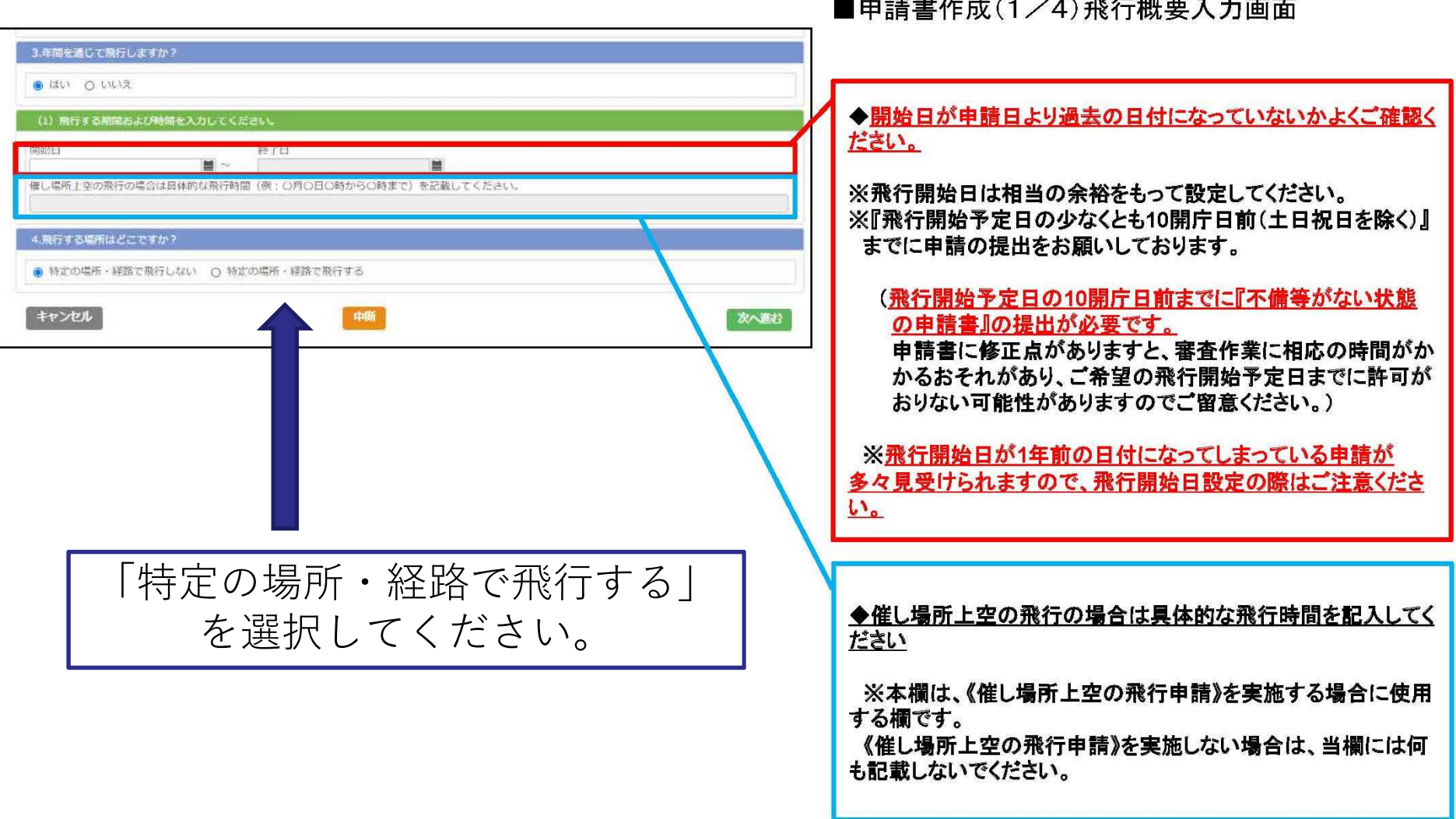

# DIPS申請における注意点(申請書作成)4

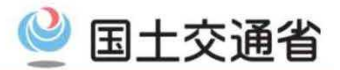

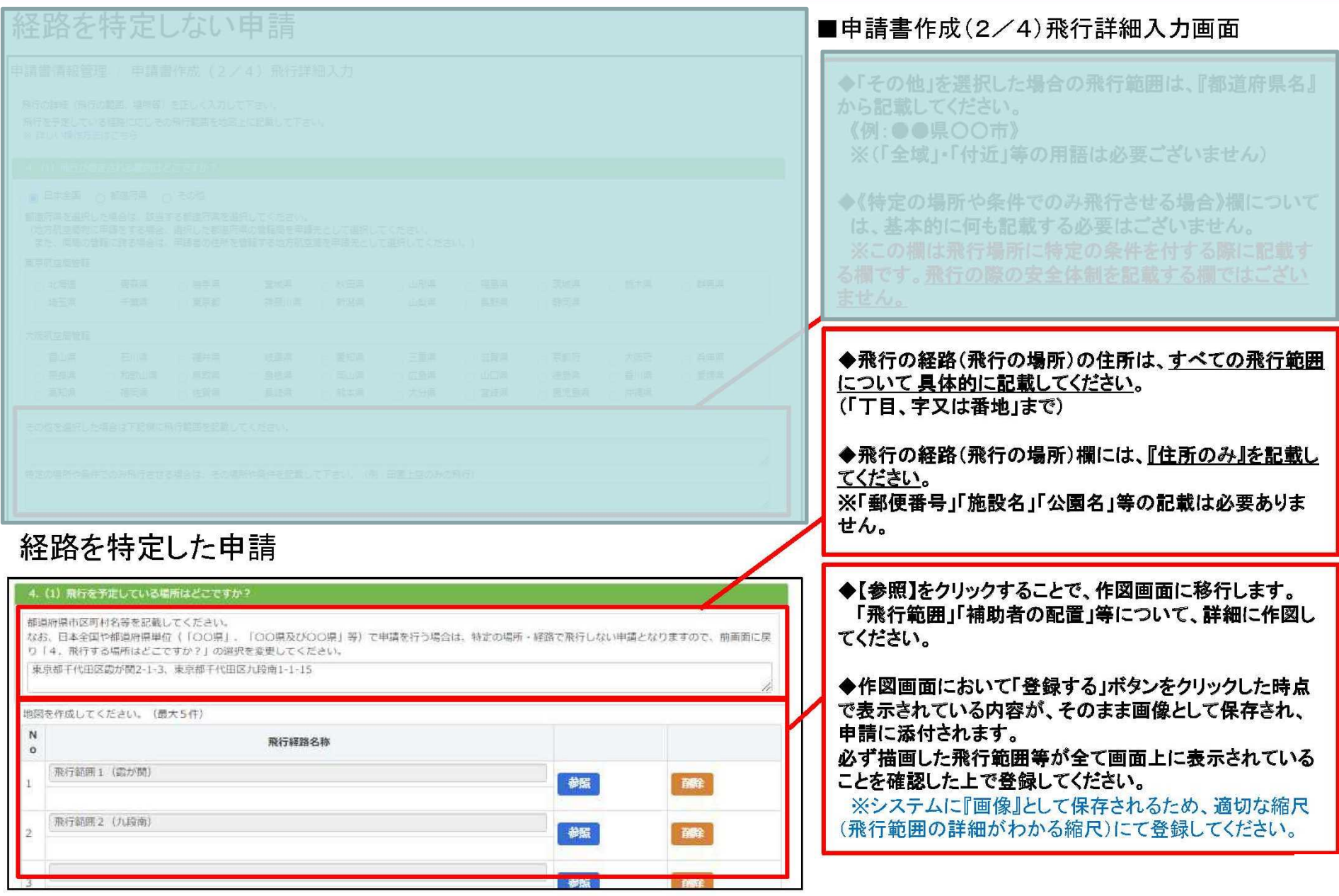

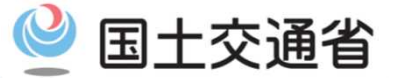

## MAPの入力を終えたら、申請先「空港事務所」を選択します。

#### 4. (1) 飛行を予定している場所はどこですか?

#### 都道府県市区町村名等を記載してください。

なお、日本全国や都道府県単位(「OO県」、「OO県及びOO県」等)で申請を行う場合は、特定の場所·経路で飛行しない申請となりますので、前画面に戻り「4. 飛行する 場所はどこですか?」の選択を変更してください。

地図を作成してください。(最大5件)

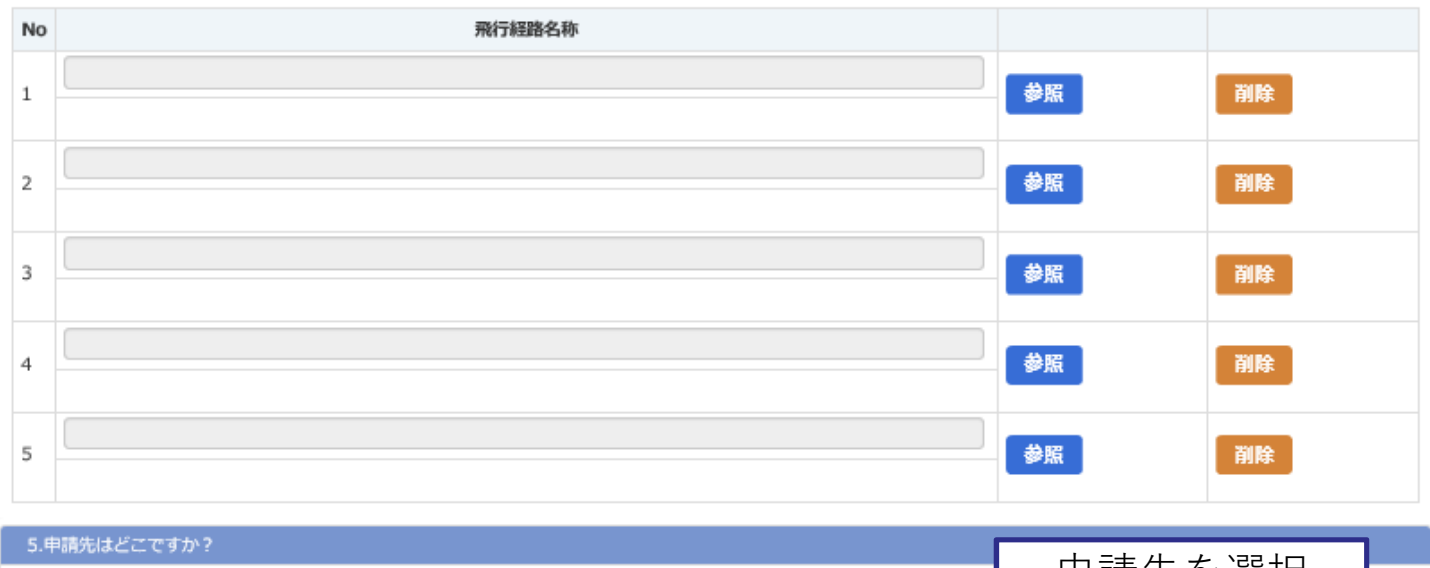

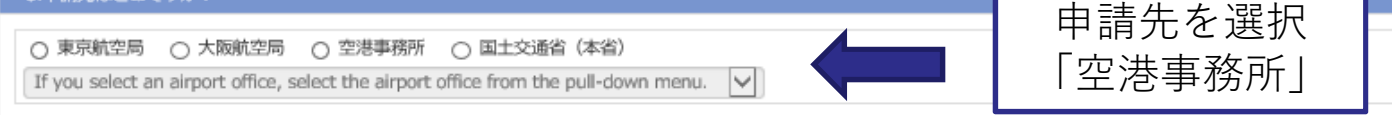

キャンセル

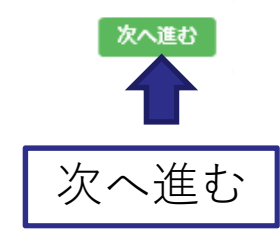

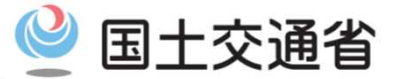

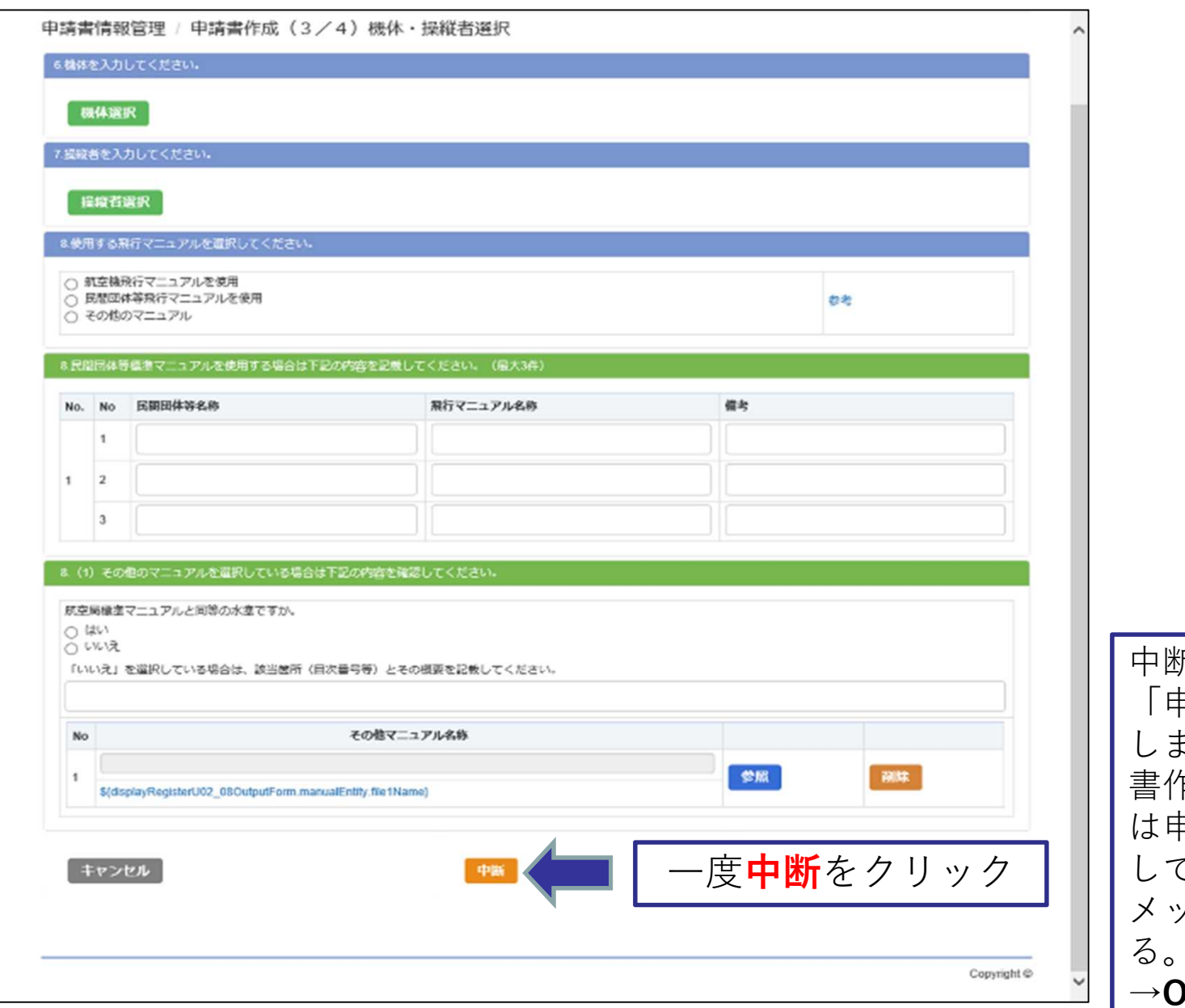

中断をクリックすると 「申請書の作成を中断 しました。再度、申請 書作成を開始する場合 は申請書一覧より実施 して下さい。」の共通 メッセージが表示され る。 )Kをクリック

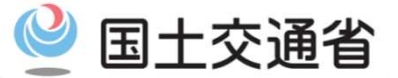

# マイページに戻り、申請書一覧をクリックしてください

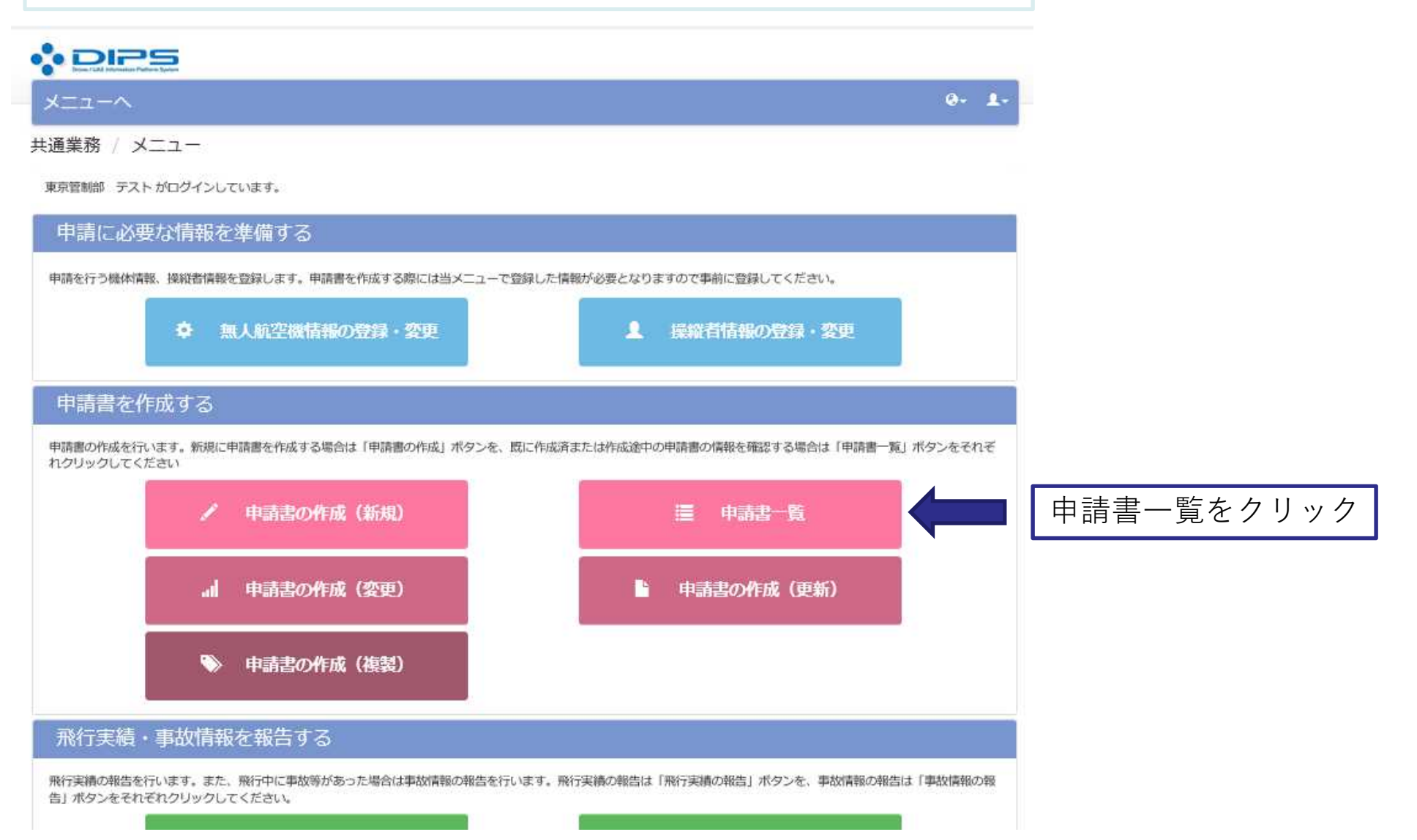

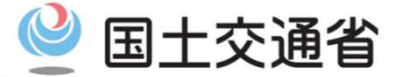

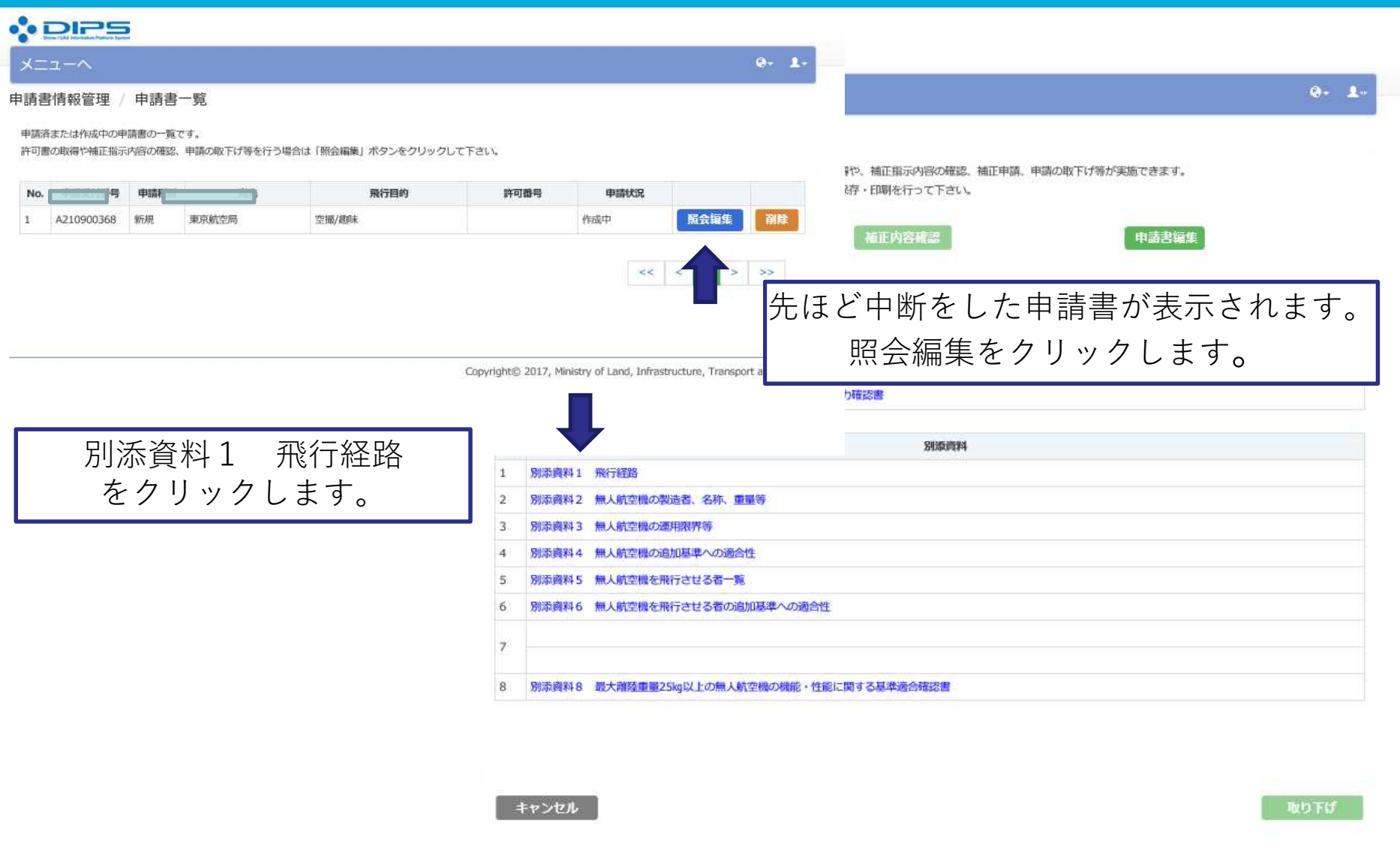

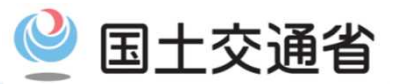

別添資料確認(飛行経路)

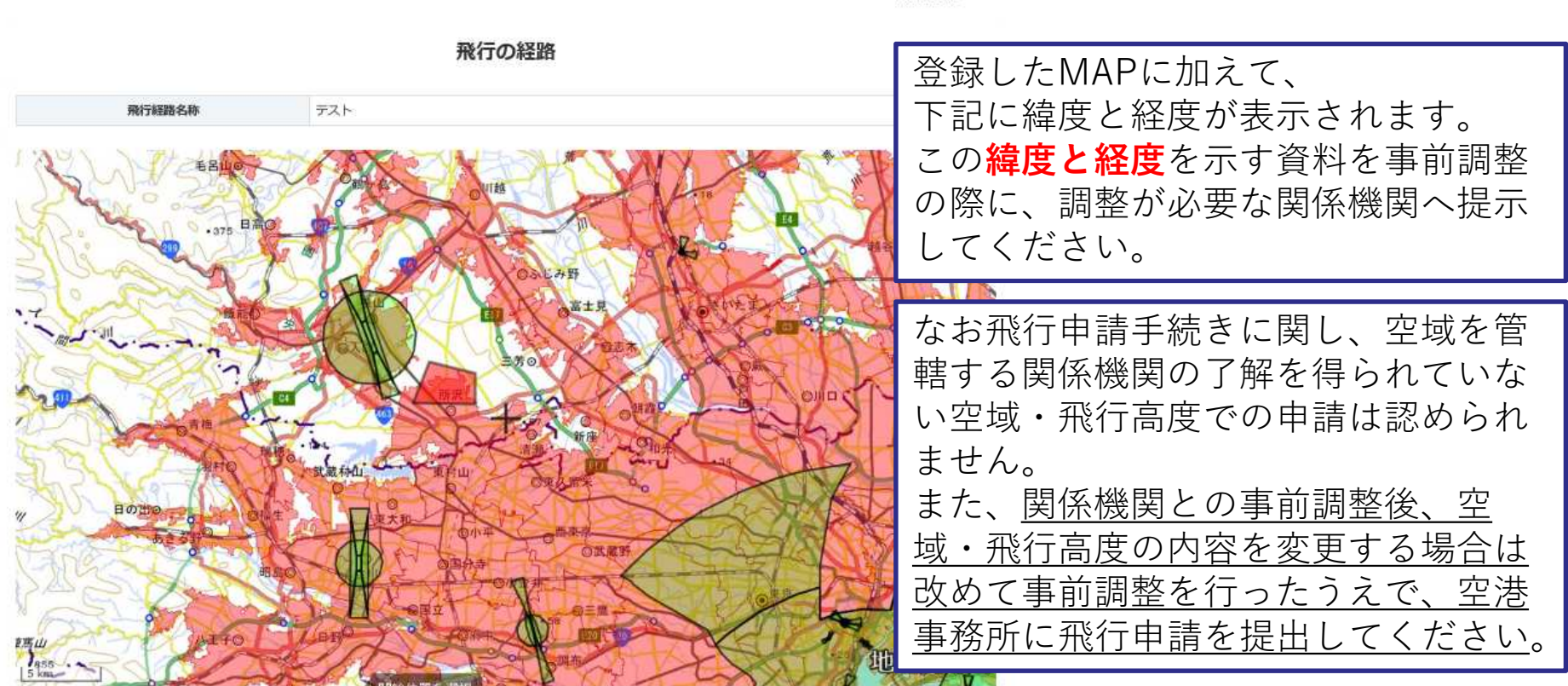

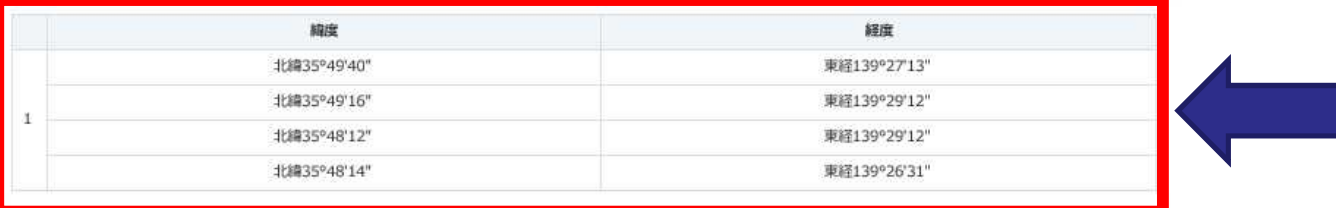

別添資料1

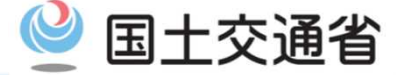

事前調整はメールでの問い合わせをお願いしております。

①名前、連絡先

②前ページで取得した緯度・経度 ※画面を添付でもよいですし、メールにベタ打ちでも構いません。

③最高高度

※海抜からの高度(標高+地表からの高度)

以上3点をメールに記入し、関係機関あて送付してください。

## 事前申請時のMAP取得について

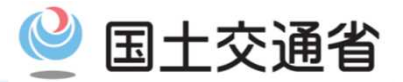

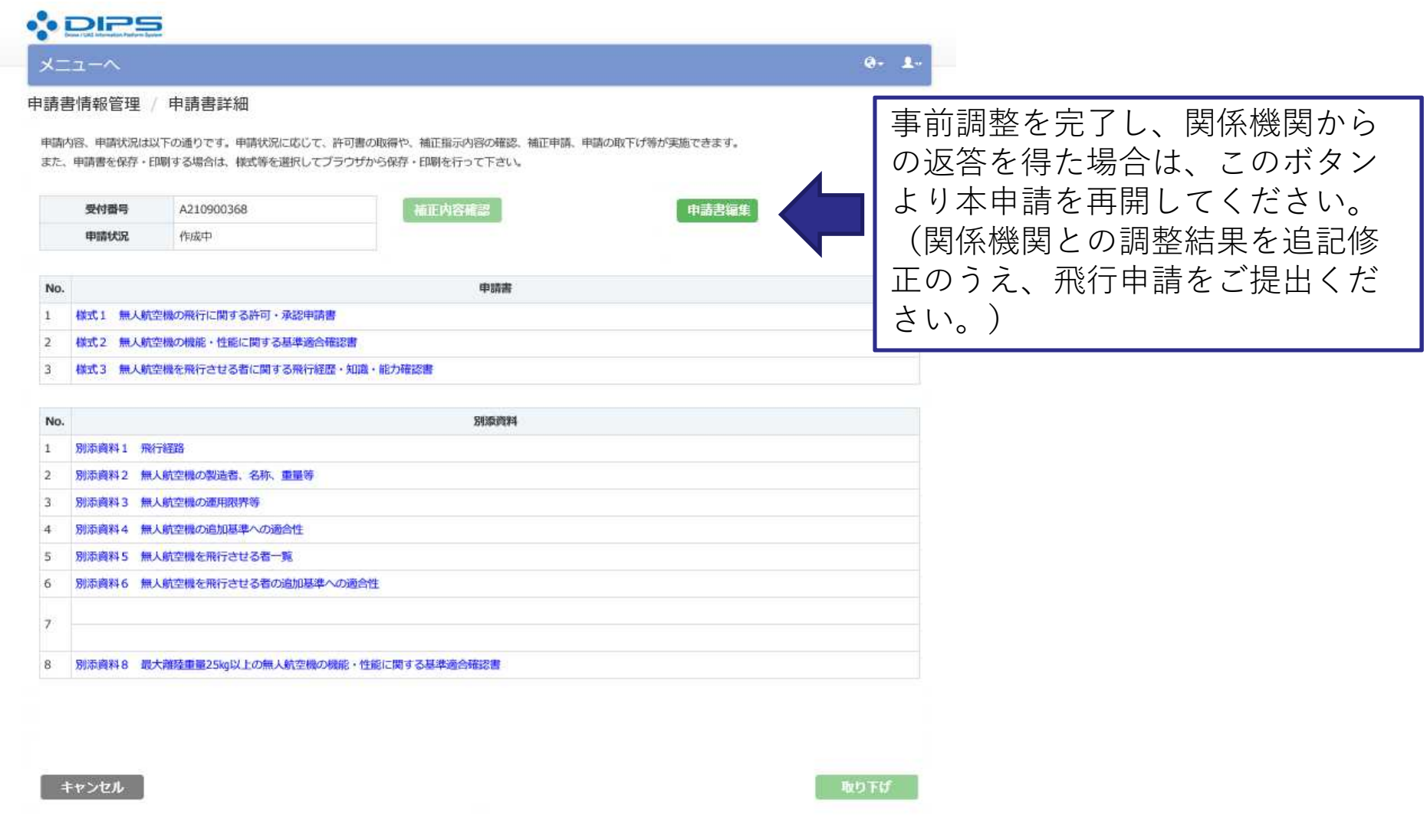

Copyright© 2017, Ministry of Land, Infrastructure, Transport and Tourism